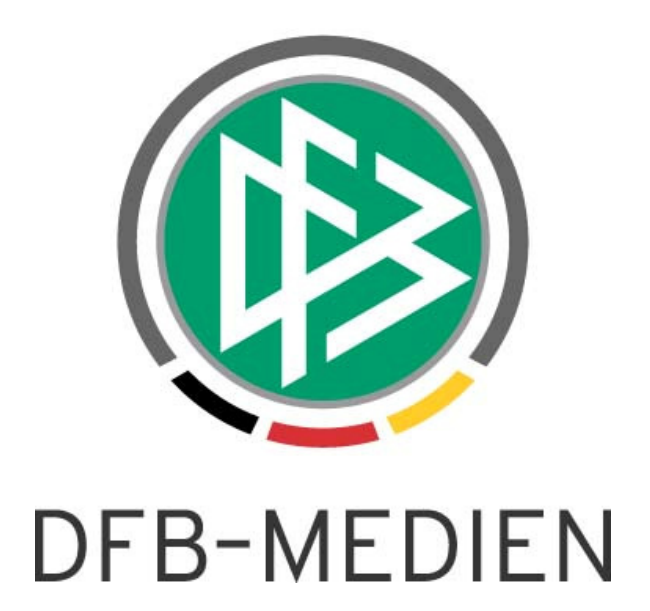

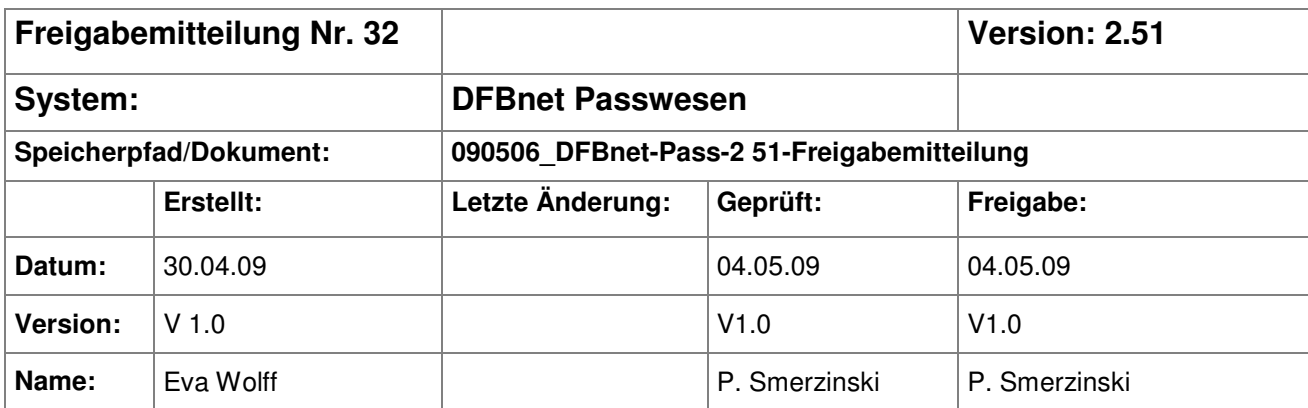

#### © 2009 DFB Medien GmbH & Co. KG

Alle Texte und Abbildungen wurden mit größter Sorgfalt erarbeitet, dennoch können etwaige Fehler nicht ausgeschlossen werden. Eine Haftung der DFB Medien, gleich aus welchem Rechtsgrund, für Schäden oder Folgeschäden, die aus der An- und Verwendung der in diesem Dokument gegebenen Informationen entstehen können, ist ausgeschlossen.

Das Dokument ist urheberrechtlich geschützt. Die Weitergabe sowie die Veröffentlichung dieser Unterlage, ist ohne die ausdrückliche und schriftliche Genehmigung DFB Medien nicht gestattet. Zuwiderhandlungen verpflichten zu Schadensersatz. Alle Rechte für den Fall der Patenterteilung oder der GM-Eintragung vorbehalten.

Die in diesem Dokument verwendeten Soft- und Hardwarebezeichnungen sind in den meisten Fällen auch eingetragene Warenzeichen und unterliegen als solche den gesetzlichen Bestimmungen.

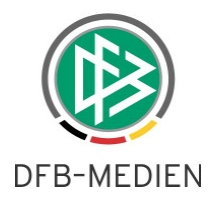

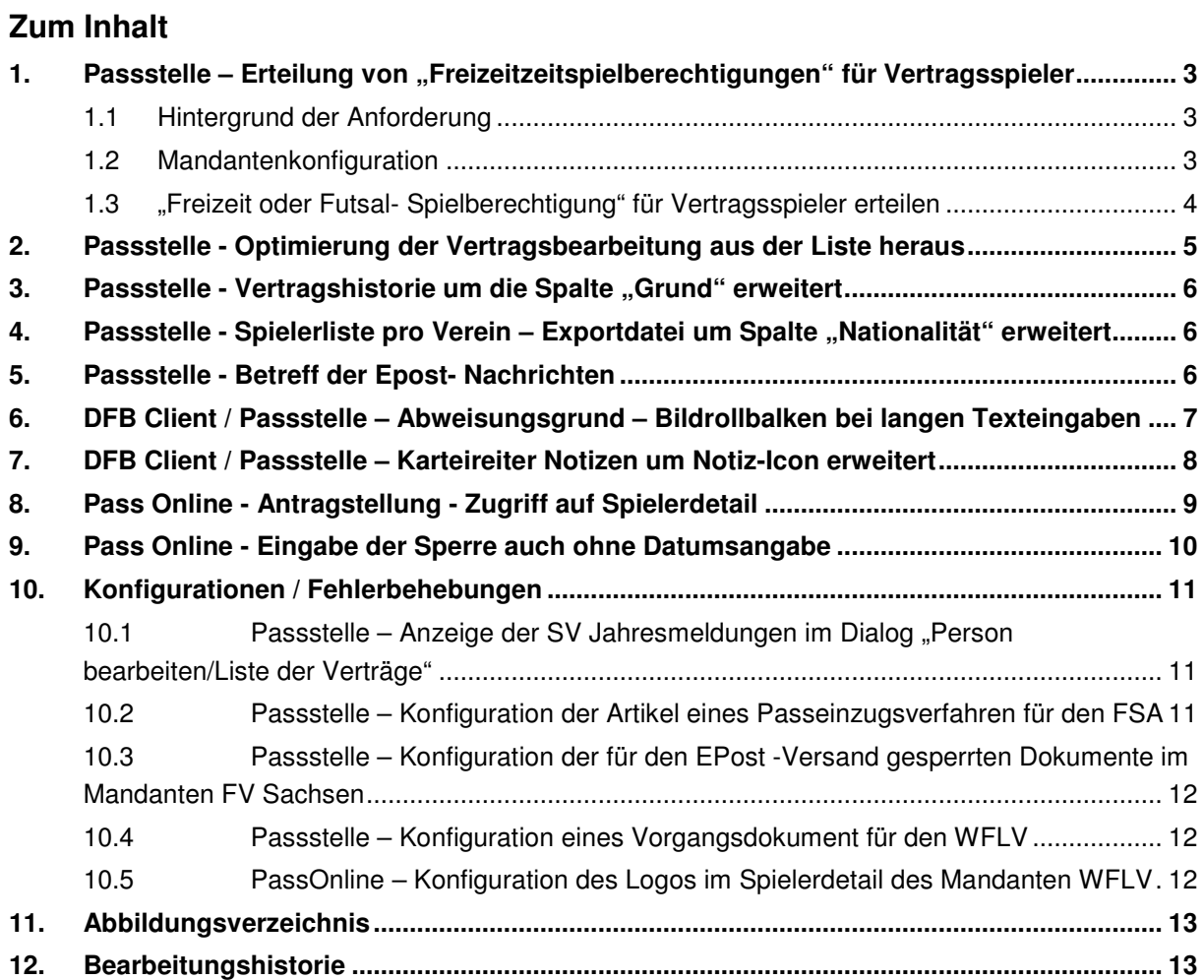

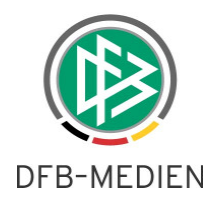

Ziel des Dokumentes

Das nachfolgende Dokument beschreibt die im Rahmen der Version 2.51 realisierten funktionalen Erweiterungen am DFBnet Passwesen und der der Antragstellung Online.

# 1. Passstelle – Erteilung von "Freizeitzeitspielberechtigungen" **für Vertragsspieler**

#### **1.1 Hintergrund der Anforderung**

Im Passwesen können neben den Verbandsspielberechtigungen weitere Spielberechtigungsarten wie z.B. für den Bereich Freizeit oder Futsal verwaltet werden. Pro Mandant kann in der Systemkonfiguration hinterlegt werden, welche Spielberechtigungsarten zusätzlich verwaltet werden sollen.

Das Programm soll bei der Erteilung einer Spielberechtigung für Vertragsspieler dahingehend erweitert werden, dass z.B. eine Freizeit- oder Futsal- Spielberechtigung für einen Spieler auch dann angelegt werden kann, wenn der Spieler bereits eine Vertragsspielberechtigung besitzt.

Da in einigen Verbänden die Erteilung einer "Freizeitspielberechtigung" nicht erlaubt ist, wenn der Spieler Vertragsspieler ist, soll das System eine Mandantenkonfiguration bereitstellen, die es ermöglicht zu definieren, dass eine entsprechende Hinweismeldung erscheinen soll.

#### **1.2 Mandantenkonfiguration**

In den Mandantenspezifischen Optionen, Karteireiter "Allgemein", steht zusätzlich die Konfiguration "Hinweis bei Erteilung von z.B. Freizeit oder Futsal- Spielberechtigungen wenn Vertrag vorliegt." zusätzlich zur Verfügung.

Standardmäßig wird der Hinweisdialog immer angezeigt.

#### Anmerkung:

Soll der Hinweis bezüglich eines vorliegenden Vertrages nicht erscheinen, müssen Sie in der Mandantenkonfiguration den Wert "Nein" hinterlegen.

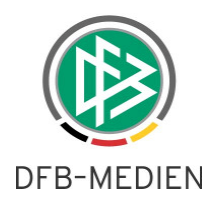

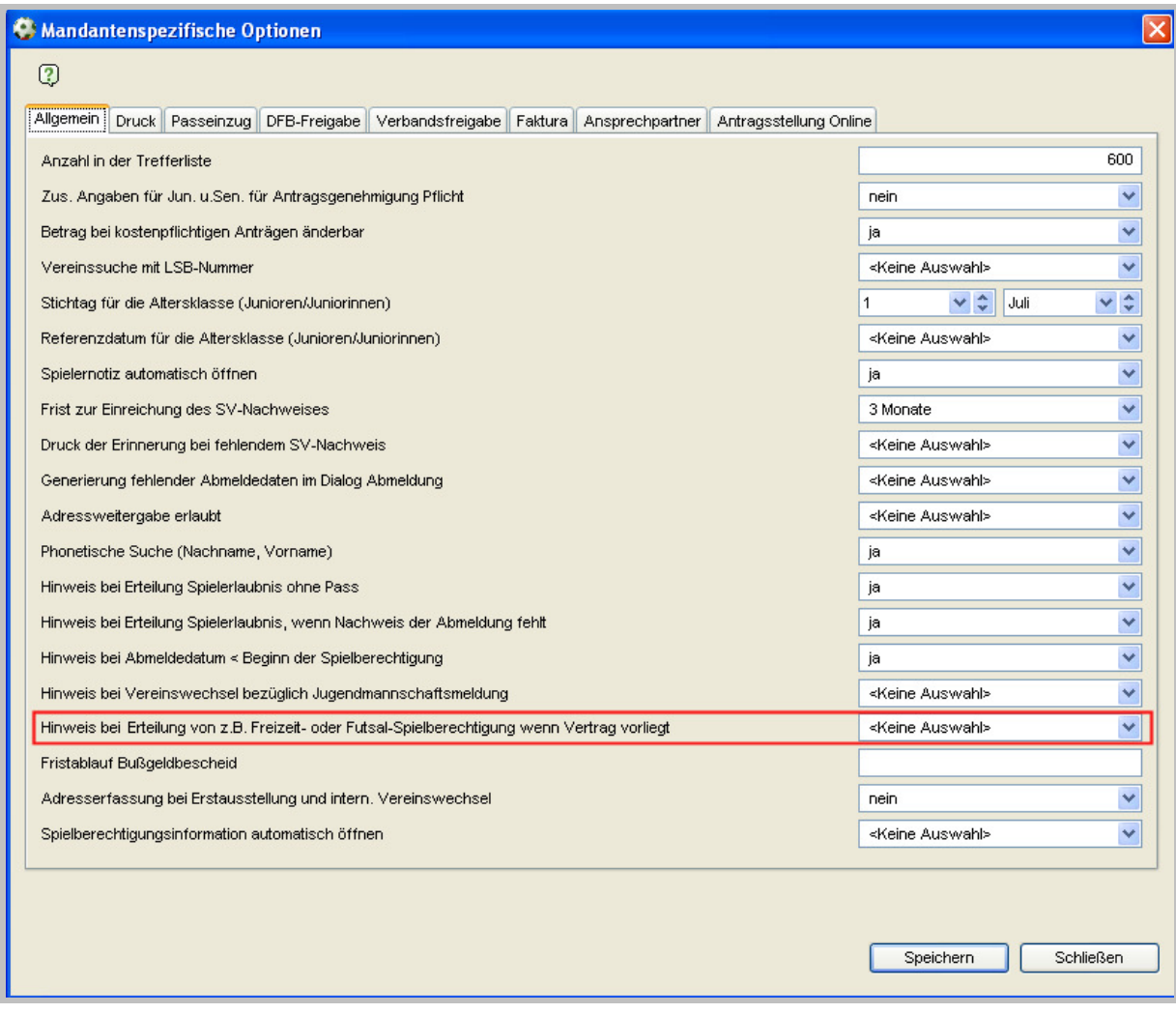

Abbildung 1 - Passstelle - Mandantenkonfiguration - Hinweis bei Erteilung Freizeitspielrecht

### **1.3 "Freizeit oder Futsal- Spielberechtigung" für Vertragsspieler erteilen**

Wird z.B. ein Regionaler Vereinswechsel der Spielberechtigungsart "Futsal" erfasst und liegt das generierte Spielrecht in der Laufzeit eines Vertrages, gibt das System den entsprechenden Hinweis aus, es sei denn in der Mandantenkonfiguration wurde festgelegt, dass der Hinweis nicht erscheinen soll.

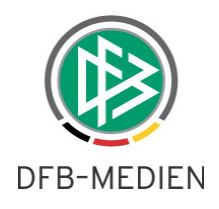

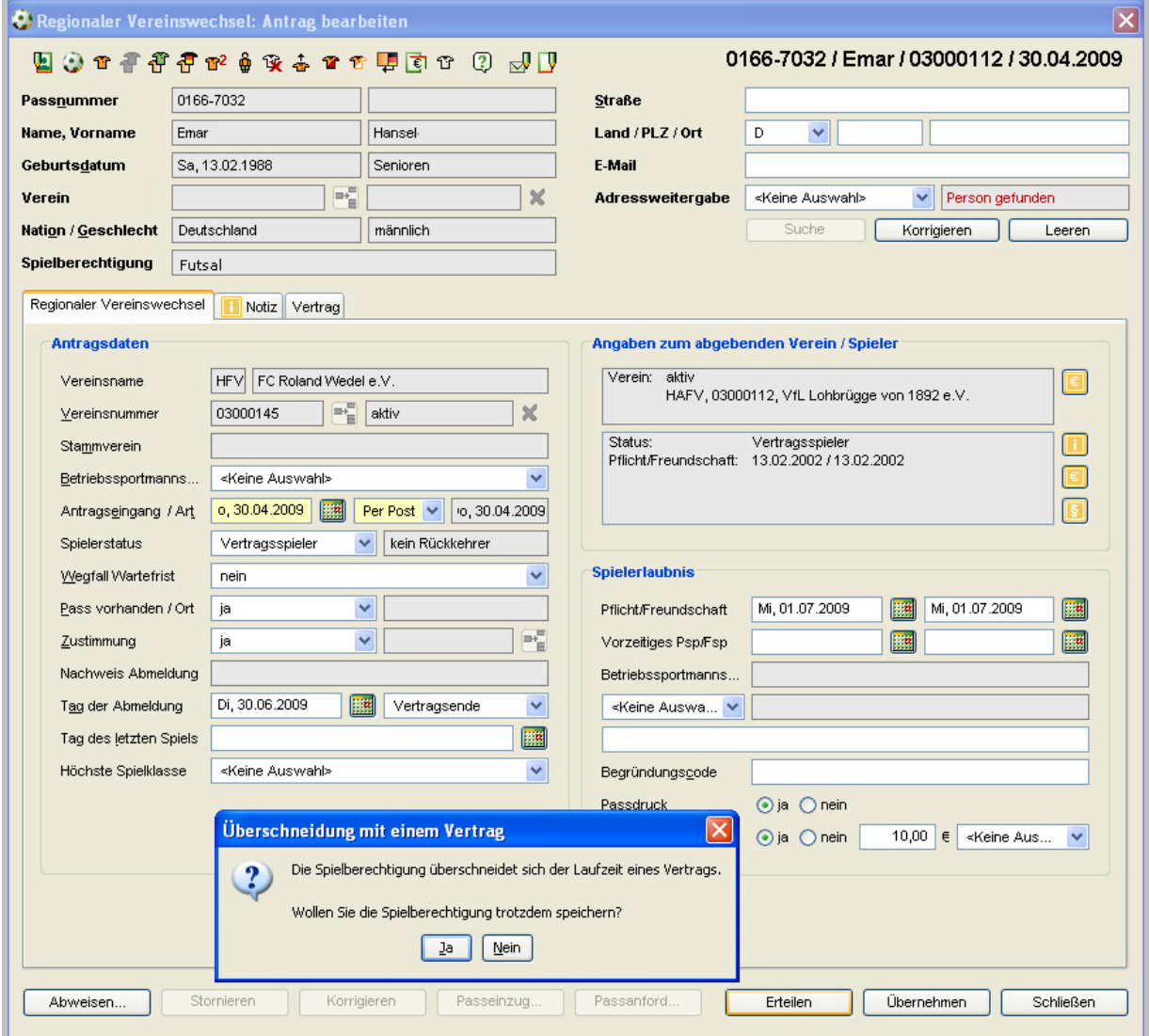

Abbildung 2 - Passstelle - Regionaler Vereinswechsel - Hinweis bei Erteilung Freizeitspielrecht

# **2. Passstelle - Optimierung der Vertragsbearbeitung aus der Liste heraus**

In der Arbeitsmappe Verträge kann der Passstellenmitarbeiter Suchkriterien eingeben, um sich einen bestimmten Vertrag bzw. eine Reihe von Verträgen in der Liste anzeigen zu lassen.

Bei der Bearbeitung eines einzelnen Vertrages aus der Liste heraus wird ab der Version 2.51 mit Speicherung des Datensatzes nur noch genau der eine Datensatz der Liste aktualisiert und nicht mehr die gesamte Liste erneut geladen. Dadurch wird die Bearbeitungszeit bei großen Trefferlisten beschleunigt.

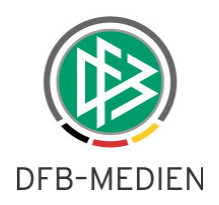

## **3.** Passstelle - Vertragshistorie um die Spalte "Grund" erweitert

In dem Karteireiter "Vertragsversionen" werden zu einer Vertragsversion ab dem Release 2.51 folgende Spalten zusätzlich ausgegeben:

- Aufhebung durch
- Aufhebungsgrund

Liegen zu einem aufgehobenen Vertrag oder zu einem vorzeitig beendeten Vertrag Angaben darüber vor durch wen der Vertrag beendet wurde (beide, Spieler, Verein) wird diese Information zu der Vertragsversion ausgegeben.

Liegt zu der Vertragsversion ein Grund für die Aufhebung oder Beendigung vor, wird dieser Wert ebenfalls in der entsprechenden Spalte der Vertragsversion ausgegeben.

|            |            | Vertrag Vertragsversionen Jahresmeldungen | .   S   Fr  S  Arb   Ge  <br>⊾l Stat   Aufhebungsdatum -   Aufhebung durch -<br>Aufhebungsgrund<br>Verei I |  |            |                   |       |            |  |   |                  |   |  |     |
|------------|------------|-------------------------------------------|----------------------------------------------------------------------------------------------------|--|------------|-------------------|-------|------------|--|---|------------------|---|--|-----|
| Vertragsb  |            | Vertrags Vereinsname                      |                                                                                                    |  |            |                   |       |            |  |   |                  |   |  |     |
| 01.07.2005 | 30.06.2009 | ITSV BAYER 04 LEVE 105020                 |                                                                                                    |  | ' laktuell |                   |       |            |  |   | $\mathbb{C}[30]$ |   |  |     |
| 01.07.2005 | 30.06.2009 | ITSV BAYER 04 LEVE 05020                  |                                                                                                    |  |            | 2 aufa 30.04.2009 | beide | Verletzung |  | ᢦ | $^{\circ}$ 30    | X |  | 412 |
|            |            |                                           |                                                                                                    |  |            |                   |       |            |  |   |                  |   |  |     |

Abbildung 3 - Passstelle – Vertragshistorie

# **4. Passstelle - Spielerliste pro Verein – Exportdatei um Spalte "Nationalität" erweitert**

In der Komponente Passstelle steht in der Arbeitsmappe "Auswertungen" die Auswertung "Spielerliste pro Verein" zur Verfügung. Exportiert man eine Spielerliste, wird in der Exportdatei zusätzlich die Spalte "Nationalität" ausgegeben.

### **5. Passstelle - Betreff der Epost- Nachrichten**

Der Aufbau der Betreffzeile von EPost- Nachrichten, die aus dem DFBnet Passwesen automatisch verschickt werden, wurde geändert.

Der Betreff enthält jetzt nur noch die Bezeichnung der Dokumentenart, die mit der Nachricht verschickt wird. Z.B.: Ablehnung einer Erstausstellung

Der Text "Pass:" in der Betreffzeile wurde entfernt.

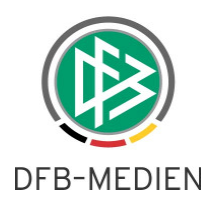

# **6. DFB Client / Passstelle – Abweisungsgrund – Bildrollbalken bei langen Texteingaben**

Öffnet man einen Antrag auf Wechsel ins Ausland, der durch den DFB oder den Landesverband abgewiesen wurde, wird im Karteireiter "Abweisungsgrund" der hinterlegte Abweisungsgrund angezeigt. Bei langen Abweisungsgründen wird ab der Version 2.51 eine Scrollbar (Bildrollbalken) bereitgestellt, so dass der komplette Text angesehen werden kann.

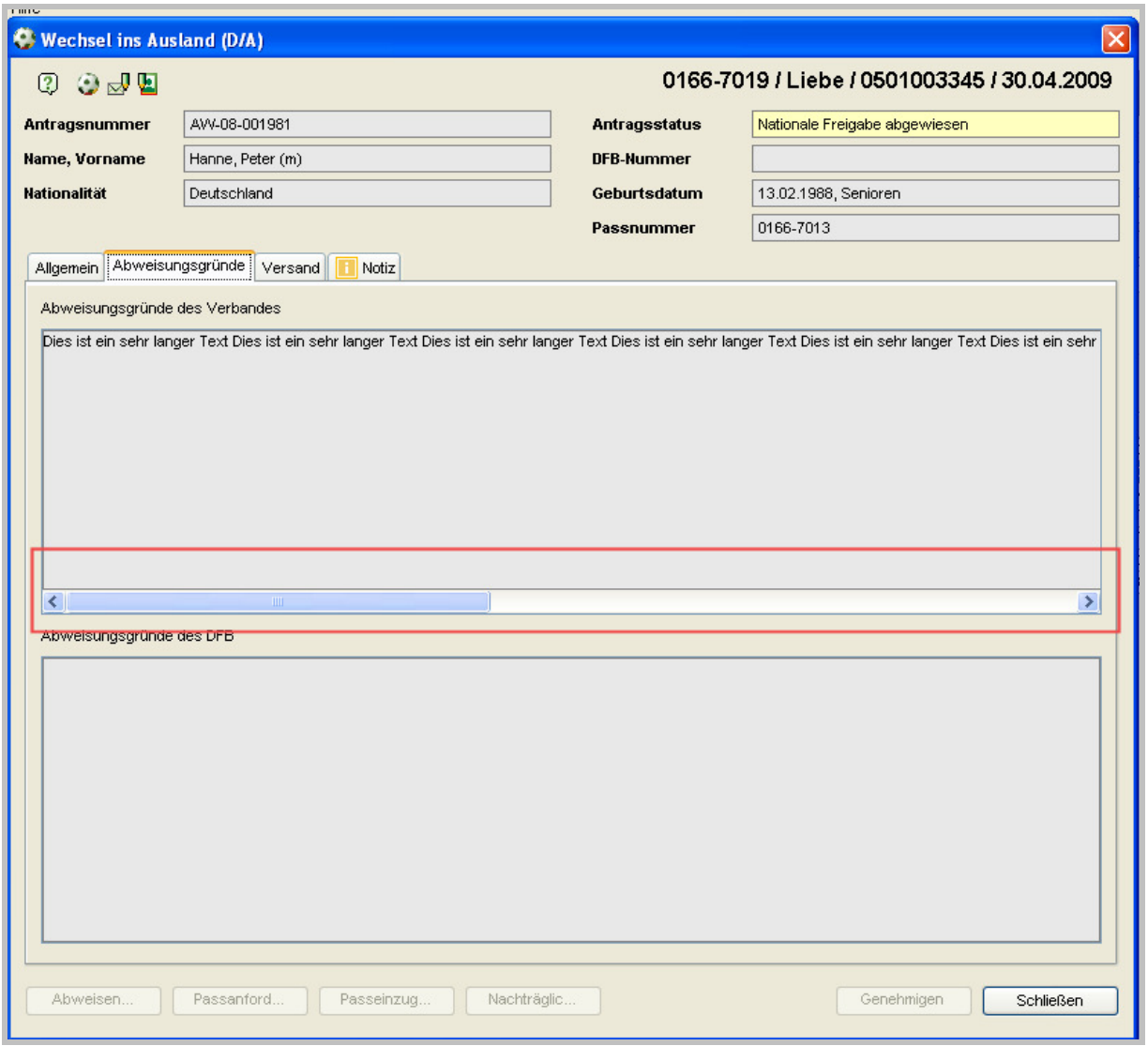

Abbildung 4 - DFB Client / Passstelle - Abweisungsgründe

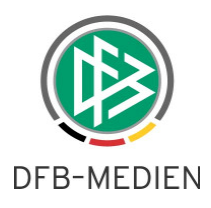

## **7. DFB Client / Passstelle – Karteireiter Notizen um Notiz-Icon erweitert**

Damit der Passstellenmitarbeiter vor allem bei einer eingehenden Verbandsfreigabe oder bei einer eingehenden Freigabeanforderung des DFB schnell erkennen kann, ob eine Antragsnotiz der aufnehmenden Mitgliedsorganisation vorliegt, wird in allen Antragsdialogen im Karteireiter "Notizen" ein rotes Info-Icon angezeigt, sofern Informationen gespeichert wurden.

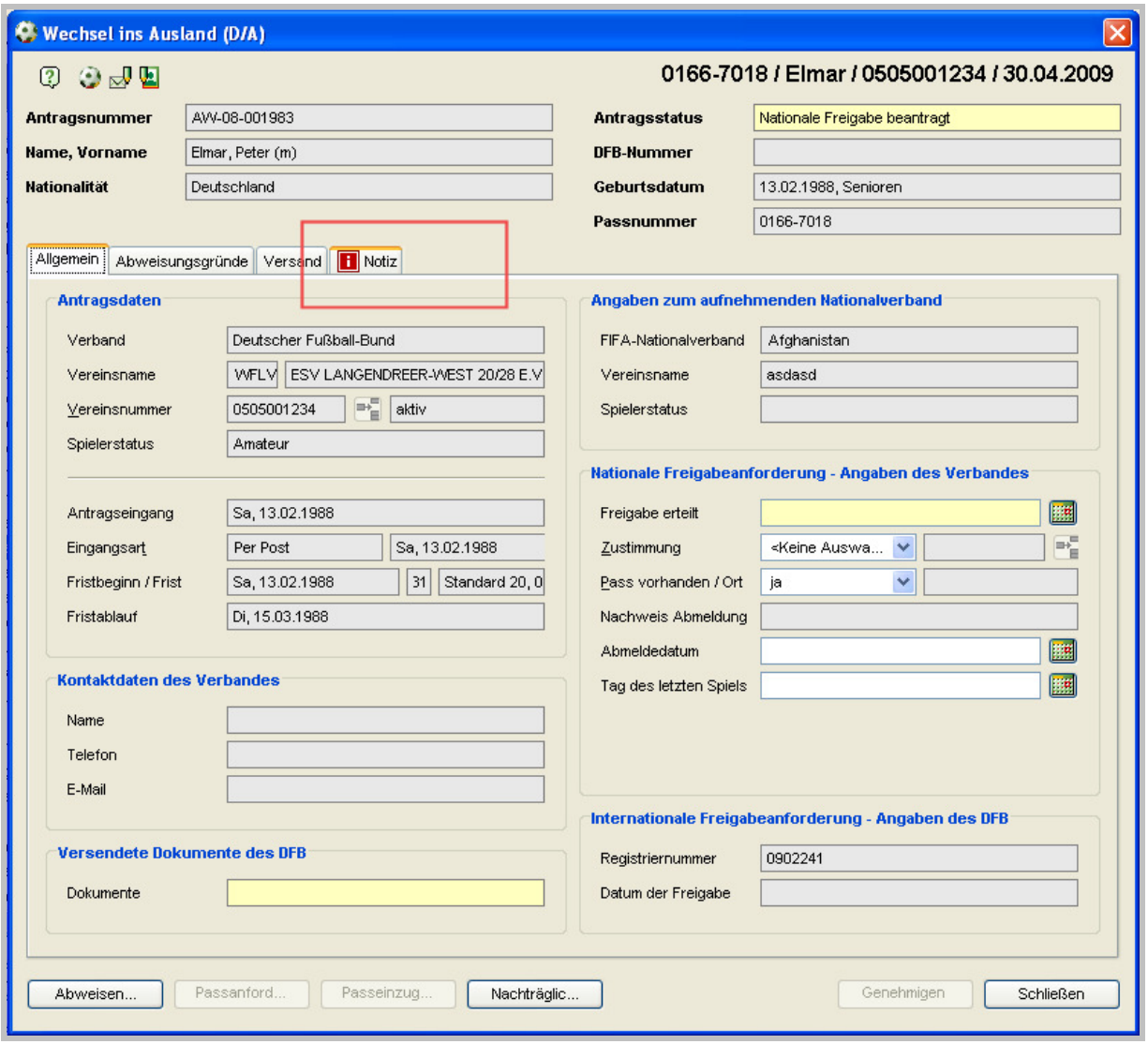

Abbildung 5 - DFB Client / Passstelle - Notizen

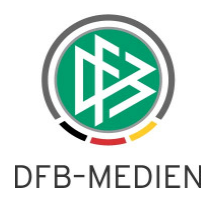

### **8. Pass Online - Antragstellung - Zugriff auf Spielerdetail**

In Pass Online kann aus einem Online-Antrag auf Vereinswechsel und einem Online-Antrag auf Abmeldung heraus der Dialog "Spielerdetail" aufgerufen werden. Durch Klick auf das entsprechende Icon im Bereich "Angaben des Spielerpasses" wird die Detailansicht der Spielberechtigung geöffnet. Es handelt sich um denselben Dialog, der bei der Spielberechtigungsabfrage in Pass Online zur Verfügung steht.

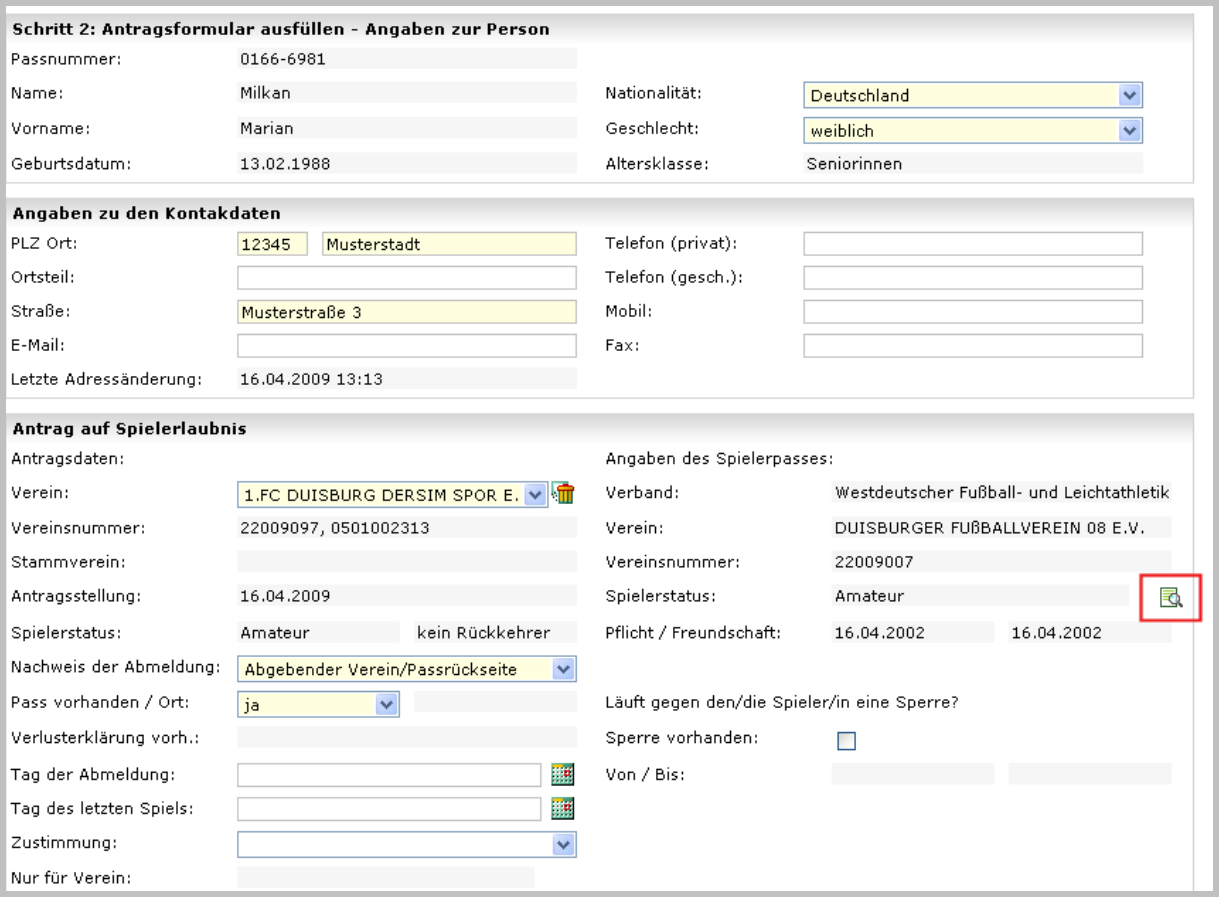

Abbildung 6 - PassOnline- Online-Antrag auf Vereinswechsel - Icon Spielerdetail

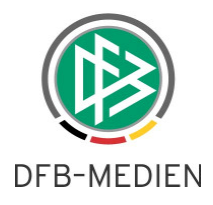

### **9. Pass Online - Eingabe der Sperre auch ohne Datumsangabe**

Im Online-Antrag auf Vereinswechsel und im Online-Antrag auf Abmeldung wurde der Eingabedialog zur Erfassung einer Sperre erweitert. Ist dem aufnehmenden oder abgebenden Verein bekannt, dass zu dem Spieler eine Sperre ausgesprochen wird aber ist der Zeitraum der Sperre noch nicht bekannt, kann der Verein durch Markierung der Checkbox angeben, dass eine Sperre vorliegt.

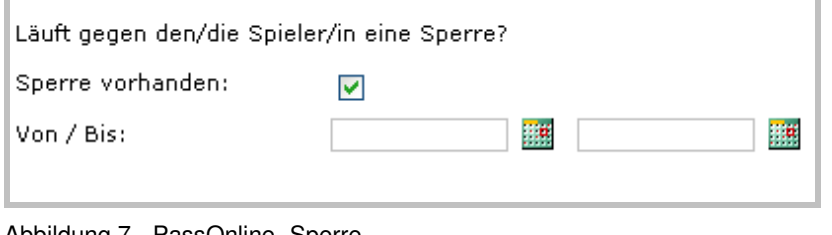

Abbildung 7 - PassOnline- Sperre

Auch in der Komponente Passstelle wurde der Erfassungsdialog entsprechend angepasst.

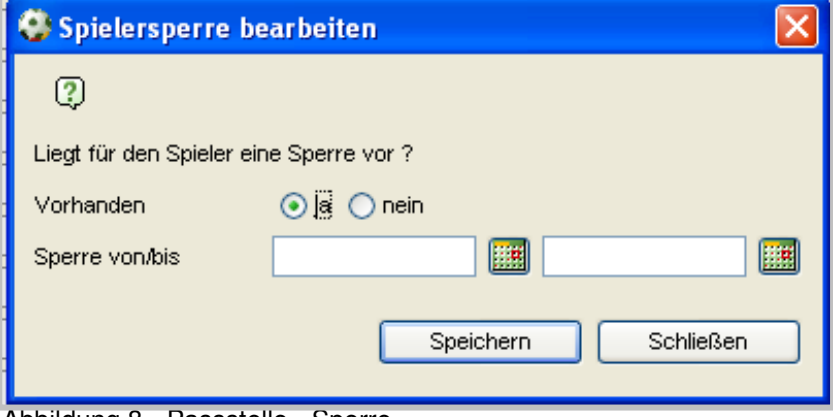

Abbildung 8 - Passstelle - Sperre

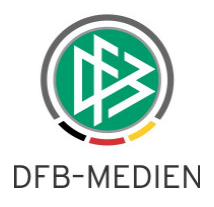

### **10. Konfigurationen / Fehlerbehebungen**

### 10.1 Passstelle - Anzeige der SV Jahresmeldungen im Dialog "Person bear**beiten/Liste der Verträge"**

Im Dialog Person, Karteireiter "Verträge" wird zu einem Vertrag angezeigt, ob die Jahresmeldung

- bereits erbracht wurde,
- noch nicht vorliegt oder
- nicht erforderlich ist.

Wurde die Jahresmeldung bereits erbracht, wird ein grünes "**Häkchen"** angezeigt. (  $\mathcal{O}_1$ 

Liegt diese noch nicht vor, wird ein rotes "**Kreuz**" ausgegeben. (  $\mathbb{X}$ ) Ist für den Spieler zum Beispiel auf Grund der Vertragslaufzeit (01.01-30.06.) keine Jahresmeldung erforderlich, wird **kein Symbol** ausgegeben.

Anmerkung Lizenzvereine:

Erst mit Fristablauf ermittelt das System, ob es sich bei einem Verein um einen Lizenzverein handelt. Aus diesem Grund wird für Spieler aus Lizenzvereinen vor dem Fristablauf immer ein rotes "Kreuz" angezeigt. Erst mit Fristablauf wird das Symbol der Spalte entfernt.

Die Information in der Spalte "SV-Jahresmeldung" bezieht sich im Zeitraum **01.01. – 30.06.** eines Jahres immer auf die Jahresmeldung des aktuellen Kalenderjahres.

Beispiel:

Tagesdatum: 13.03.09 oder 20.06.09

Information der Spalte "SV-Jahresmeldung" bezieht sich auf die Jahresmeldung 16.04.2009

Im Zeitraum 01.07 - 31.12 eine Jahres bezieht sich die Information in der Spalte "SV-Jahresmeldung" immer auf die Jahresmeldung des folgenden Kalenderjahres.

Beispiel:

Tagesdatum: 02...07.09 oder 20.11.09

Information der Spalte "SV-Jahresmeldung" bezieht sich auf die Jahresmeldung 16.04.2010

### **10.2 Passstelle – Konfiguration der Artikel eines Passeinzugsverfahren für den FSA**

Für die Beantragung eines Passeinzugsverfahrens wurde im Mandanten FSA ein neuer Artikel hinterlegt

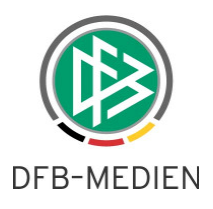

### **10.3 Passstelle – Konfiguration der für den EPost -Versand gesperrten Dokumente im Mandanten FV Sachsen**

Im Mandanten Sachsen wurden die für den Epost- Versand gesperrten Dokumente konfiguriert.

#### **10.4 Passstelle – Konfiguration eines Vorgangsdokument für den WFLV**

Im WFLV werden Passeinzugsverfahren grundsätzlich im Sammelverfahren, mit der Konfiguration pro Adressat, erzeugt. Dabei werden alle Spieler desselben Adressaten, deren neuer Spielerstatus Amateur ist, in einem Dokument aufgelistet und alle Spieler desselben Adressaten, deren neuer Spielerstatus Vertragsspieler ist, in einem zweiten Dokument aufgeführt. Im System wurde für die Vertragsspieler ein neuer Text hinterlegt.

#### **10.5 PassOnline – Konfiguration des Logos im Spielerdetail des Mandanten WFLV**

In der Druckansicht einer Spielberechtigung in PassOnline wird für Spieler des WFLV das entsprechende Logo angezeigt.

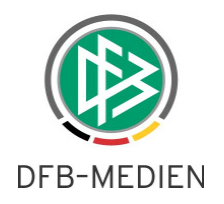

# **11. Abbildungsverzeichnis**

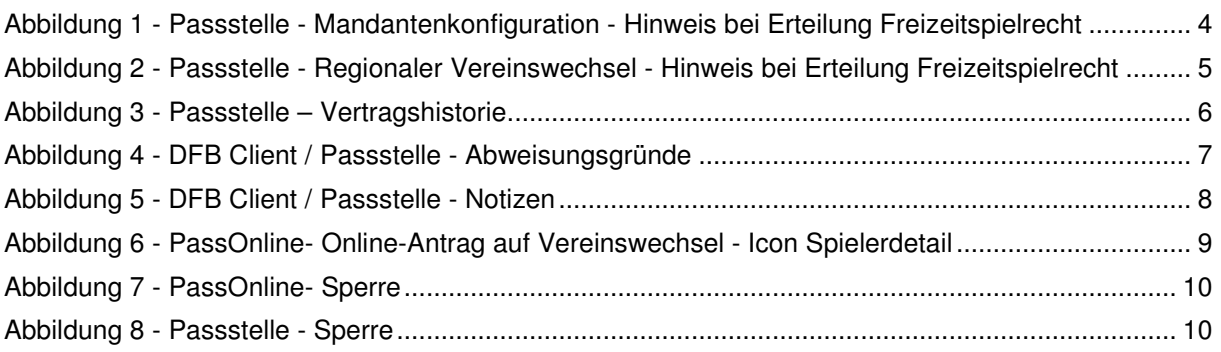

# **12. Bearbeitungshistorie**

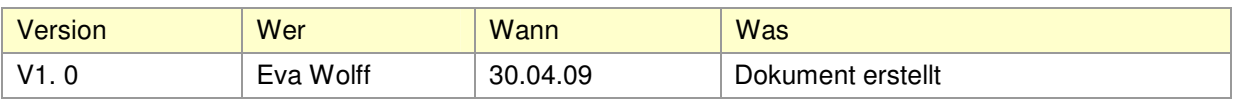